# Journée transcripteurs ATAF Transcription et accessibilité numérique

Notes sur la journée du 4/6/2021 à Montpellier

### **Déroulé**

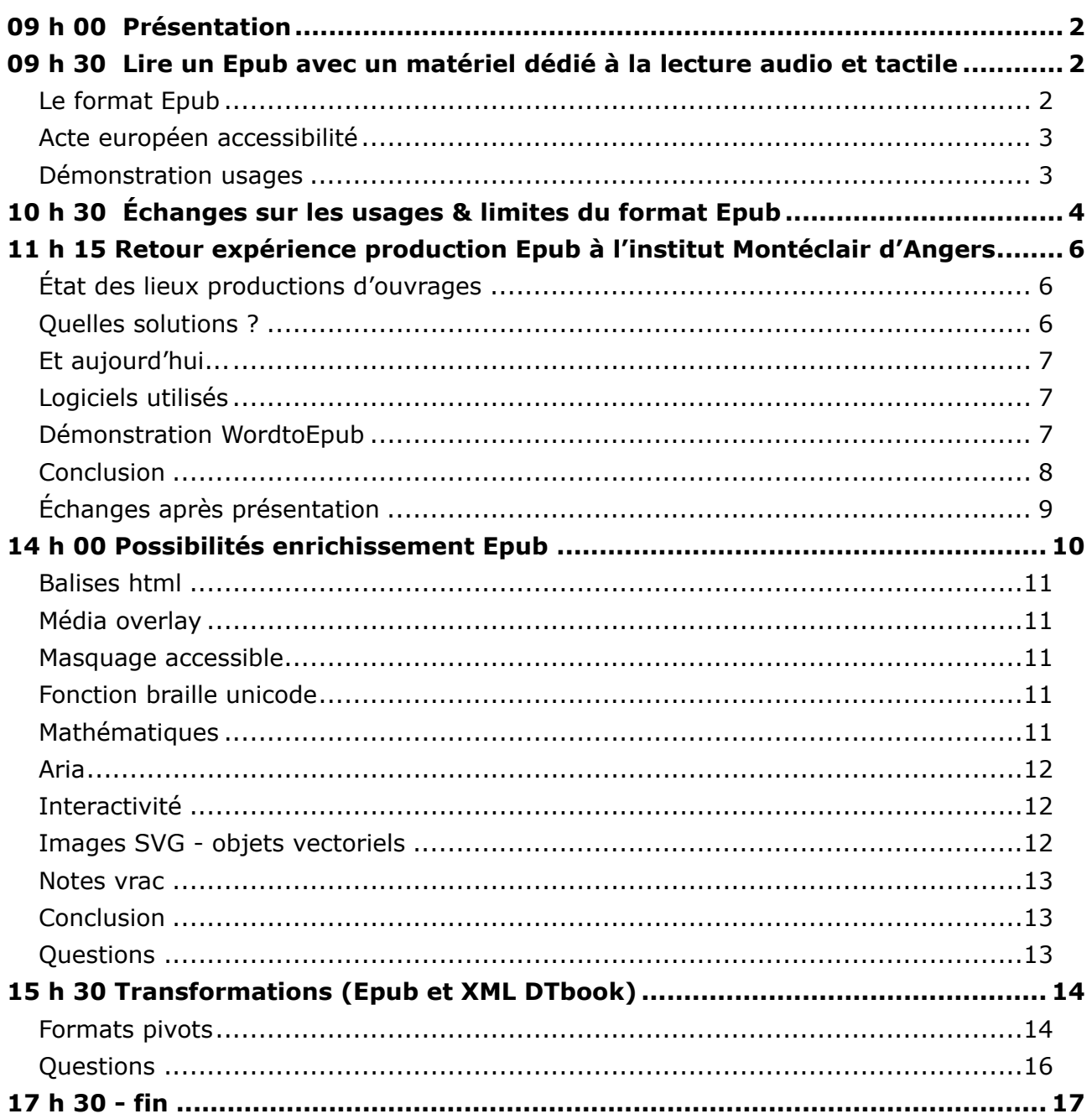

# <span id="page-1-0"></span>09 h 00 Présentation

L'objectif de cette journée est d'apporter connaissance et information. Pas forcément savoir-faire et fabrication, pas sur un format une journée, mais connaître les possibilités, et partage qui est le but de ATAF.

connaissances des utilisations de ces formats par les lecteurs, des moyens de transformation, des limites, etc.

<span id="page-1-1"></span>organisation mixte distance / présentiel

#### 09 h 30

#### Lire un Epub avec un matériel dédié à la lecture audio et tactile

#### **Fernando Pinto Da Silva – Braillenet**

Intervention à distance, remercie ATAF pour la proposition d'intervention, aurait aimé être à Montpellier mais avantage d'être sur son matériel dans son confort et ses habitudes pour les démonstrations.

### <span id="page-1-2"></span>Le format Epub

#### **Qqs bases :**

- Epub Electronic PUBlication publication électronique
- Epub 3 existe depuis 2011, pas nouveau mais aujourd'hui devient standard
- format consensus auprès des grandes maisons d'édition (forum international de l'édition numérique – consortium qui a disparu depuis) au niveau mondial (travaux versés au W3C) - pourquoi W3C ? Parce que Epub constitué de html

#### **Articulation avec format Daisy**

- Depuis 1996 le Daisy consortium a pour mission de chercher et de promouvoir un format numérique accessible
- à l'époque difficile de trouver des documents bien structuré (ex : dictionnaire sur 91 cassettes audio – GIAA) - le consortium Daisy a cherché à pérenniser les ressources existantes, et à les organiser pour qu'on puisse s'y retrouver
- milieu des années 1990, émergence du format MP3 = compression du son (plus de durée sur un seul CD) + arrivée du HTML (avec internet) permet structuration = Daisy = audio structuré (Daisy audio)
- par la suite ajout du texte structuré (Daisy texte), puis synchronisation texte audio structuré = full Daisy (avec grammaire numérique Daisy)
- Forum international édition numérique a récupéré les spécifications du Daisy consortium, et même les personnels Daisy consortium (techniciens) → les gros acteurs du numérique (Microsoft, Apple, etc.) se sont rapprochés de Daisy et les techniciens Daisy ont travaillé sur l'Epub.
- Daisy consortium ne promeut plus de format Daisy car Epub3 contient les spécifications et grammaire Daisy.

## <span id="page-2-0"></span>Acte européen accessibilité

directive européenne adoptée juin 2019 – transposée en droit national en 2022 au plus tard – applicable 2025 - concerne tous les domaines à rendre accessibles dont édition numérique - obligation de rendre livres à maquette simple nativement accessibles (potentiellement avec format Epub 3)

Epub 3 va donc s'imposer pour les éditeurs et la population

le grand public qui lit sur smartphone ou liseuse utilise Epub sans nécessairement le savoir.

### <span id="page-2-1"></span>Démonstration usages

- Comment utiliser ce format ? Démonstration pour non-voyant ; utilisation d'un lecteur d'écran
- qu'est-ce qu'un lecteur d'écran ? Logiciel qui redirige les infos qui passe par la carte graphique pour les envoyer vers voix de synthèse et/ou plage braille et/ou agrandisseur.
- pourquoi lecteur d'écran ? Epub lisible via des lecteurs d'écrans, sinon pas possible pour non-voyant (sauf si matériel dédié spécifique)

le logiciel qui permet de lire Epub doit donc être accessible pour standard lecteur écran (normes portées par exemple par W3C, …) ce standard garantit utilisation dans de bonnes conditions pour utilisateurs DV

il existe des standards de production des fichiers Epub en terme d'accessibilité, mais aussi pour les lecteurs ! Répondre aux normes de production ne suffit pas, il faut que les lecteurs soit d'une part, capable de les lire - et d'autre part, eux-même accessibles via les lecteurs d'écran.

• Utilisation de Jaws pour la démonstration ; pourquoi ? Payant, cher  $\rightarrow$  compatibilité totale avec Zoom (utilisé pour la visio) sinon, NVDA, très bien

• synthèse vocale de Fernando très rapide, on comprends pas car on a pas l'habitude Chgt paramètres  $\rightarrow$  voix  $\lt$ >, vitesse moins

#### **Thorium, lecteur Epub** sur ordi (windows, macOs, linux)

• // site web

navigation avec Jaws identique, mêmes raccourcis que pour navigation internet avec lecteur écran, mêmes fonctionnalités (navigation par titres, liste des titres, nb de titres, etc.)

• nécessité de maîtriser lecteur d'écran pour naviguer dans application de lecture Epub

#### **Dolphin easy reader** sur smartphone

- grâce au lecteur écran du smartphone
- appli gratuite sur IOS et Android
- lecture simultanée audio + défilement texte
- facilité utilisation (gestuelle pour DV ou clic pour autres) et paramétrage

#### **Lecteur spécialisé pour DV : victor reader, strapus**

- [vidéo ANL20 youtube \(SNE\)](https://www.youtube.com/playlist?list=PLY0BtmO03yYH7LxMTSZvc92Dza5WhHjDo) Démonstration filmée 4 vidéos
- insertion CD ou carte SD
- Epub (quand pas protégé par DRM Digital Rights Manager)
- en théorie peut lire Epub3 mais certaines fonctionnalités (notes bas de page, etc.) pas bien supportées  $\rightarrow$  accessibilité incomplète.

### <span id="page-3-0"></span>10 h 30

## Échanges sur les usages & limites du format Epub

– si les éditeurs fournissent fichier Epub, donc service pourrait préconiser achat Epub en ligne par parents sur Amazon par exemple, mais comment garantir aux parents que l'Epub sera accessible, existe-t-il un label ?

– ne pas obliger à l'achat, conserver possibilité emprunt bibliothèque

Amazon = contre-exemple car format propriétaire ; modifie Epub en kindle, peu satisfaisant en termes de navigation pour un brailliste.

Obligation éditeur non effective, rien ne garantit ouvrage accessible

 $\rightarrow$  ne pas encourager les gens à acheter /!\

date accessibilité obligatoire = 2022 ou 2025, pas encore obligatoire immédiatement (hachette le fait déjà, mais pas pour tout) et ne concernera que les maquettes simples, pas d'obligation pour maquettes complexes (Nathan et Belin y travaillent mais rien d'officiel, avec des essais sur des livres numériques en ligne).

Si l'état veut que les DV s'en emparent, il faudra effectivement avoir une sorte de certification d'accessibilité.

– pas d'obligation pour maquette complexe, mais est-ce souhaitable, recommandable pour les centres de transcription ?

– faisable, (Gautier et les Ludovic y répondront dans leurs interventions), c'est surtout de l'adaptation humaine, donc ça dépend du temps que les centres peuvent y consacrer – les éditeurs ont bcp de mal à le faire car ils voient dans la maquette une plus-value pédagogique, alors qu'une base du travail de transcription-adaptation est de retoucher cette maquette, et de simplifier la mise en forme pour faciliter lecture. En tant que transcripteurs-adaptateurs nous sommes moins limités que les éditeurs qui veulent rester sur leur maquette complexe, nous sommes habitués à changer la composition. on a déjà ce savoir-faire d'épurer la présentation et de linéarisation du contenu.

aujourd'hui on a des outils pour fabriquer ces Epub à partir de traitements de texte, que les transcripteurs maîtrisent.

donc la mise en œuvre pour des contenus complexes n'est pas si compliquée pour des transcripteurs, même pour des maquettes complexes. (avec des questions spécifiques, comme numérotation pages lignes, etc.)

pour les contenus complexes, scientifiques notamment, il y aura plus de questions – ça reste du cousu main, pas de la réalisation par les éditeurs. c'est faisable en centre de transcription, mais la difficulté est aussi de s'adresser à plusieurs publics, comme DV ou dys (linéarisation + description images / codes différents)

– les éditeurs ont dit que le travail sur maquette complexe était une trop grosse charge de travail pour eux (au parlement européen pour acte européen accessibilité)

on retrouve la même articulation dans traité de Marrakech

les éditeurs préfèrent que les associations s'occupent des maquettes complexes (sans dire quels moyens elles auraient pour ça)

– ils peuvent au moins préparer le traitement, par exemple en demandant la description des images aux auteurs

– déjà problème pour les maquettes simples quand il y a qq images, captures d'écran, etc.

– est-il opportun de laisser les illustrations quand leur description n'apporte rien de plus au texte ? du coup description redondante (exemple livre jeunesse où l'action dans l'image est écrite dans texte, apporte seulement ambiance, etc.)

– norme = pas de description si inutile

– éventuellement note de transcripteur générique au début de l'ouvrage pour décrire style de manière globale. on peut avoir tendance à bcp décrire, mais pas toujours utile.

– description suivant niveau du lecteur

et ressenti du transcripteur reste le guide pour trouver bonne pratique

### <span id="page-5-0"></span>11 h 15

### Retour expérience production Epub à l'institut Montéclair d'Angers

<span id="page-5-1"></span>**Cécile Barichard - Transcriptrice-adaptatrice**

# État des lieux productions d'ouvrages

#### **Constats**

- un nbre important d'ouvrages littéraires même si ce n'est pas l'activité principale.
- le numérique est de plus en plus utilisé (Collège, primaire de + en + depuis 2021)

#### **Problématiques**

- Technologiques : arrivée des fichiers EPUB, XML, HTML sur la plateforme PLATON  $\rightarrow$  Quésaco ?
- Évolution du métier : comment répondre aux besoins des usagers (demande de numérique, tablettes)
- <span id="page-5-2"></span>• Optimisation de la production : 1 ouvrage = plusieurs adaptations

### Quelles solutions ?

#### **Étape 1**

Pendant 3 ans «autoformation»

- Recherches sur internet
- Bidouillage à fond
- Manque de temps, de compétences

 $\rightarrow$  RÉSULTATS INSATISFAISANTS

#### **Étape 2**

Demande de formation auprès de la direction (Juin 2019, validée pour 2020)

### **Étape 3**

Formation sur 3 jours avec Éditadapt (création et transformation de fichiers structurés)

### <span id="page-6-0"></span>Et aujourd'hui...

- Proposition par le service de transcription de formats EPUB
- Nécessité d'équiper les jeunes d'un logiciel de lecture d'EPUB3 (Ex: Thorium).
- Présentation aux éduc spé et sensibilisation sur les fichiers nativement accessibles
- travail en équipe : formateurs aides technologiques, enseignants spé
- Réalisation de premiers ouvrages en EPUB (une dizaine à ce jour mais projet d'augmenter les réalisations pour l'année scolaire 2021-2022)
- Projet qui se réalise sur le long terme en coordination avec les autres professionnels.

## <span id="page-6-1"></span>Logiciels utilisés

- Utilisation de logiciels pour nous aider à produire des fichiers EPUB
- 2 possibilités pour à ce jour :
	- créer un fichier EPUB à partir d'un fichier WORD à l'aide de WordtoEpub [https://Daisy.org/activities/software/WordtoEpub/](https://daisy.org/activities/software/wordtoepub/)
	- télécharger un fichier XML DTBook sur Platon ou le serveur Hélène et créer un EPUB à l'aide de Daisy Pipeline 2 [https://Daisy.org/activities/software/pipeline-2/](https://daisy.org/activities/software/pipeline-2/)

Remarque : il est possible également d'utiliser le logiciel Indesign pour les autres fichiers XML mais pas équipés (en attente d'achat de la suite Adobe).

# <span id="page-6-2"></span>Démonstration WordtoEpub

#### **Étape 1 : Créer un fichier Word structuré**

• Vérifier l'accessibilité du document

#### **Étape 2 : Faire les corrections nécessaires:**

• Texte de remplacement pour les images

- Structurer le document : Titre 1, Titre 2, etc.
- Vérifier avec le volet de navigation  $(ALT + N + V)$  que tout est ok.
- Éviter les images flottantes (ancrer les images dans le texte)

#### **Étape 3 : Utilisation de WordtoEpub**

[https://Daisy.org/activities/software/WordtoEpub/](https://daisy.org/activities/software/wordtoepub/) téléchargement, aide etc...

- 1. Lancer WordtoEpub à partir de Word
- 2. Choisir la destination d'enregistrement
- 3. Utiliser le Mode avancé pour définir les propriétés de l'Epub
	- Onglet **Métadonnées** : définir les métadonnées
	- Onglet **Couverture** : choisir la couverture
	- Onglet **Options EPUB** : langue, génération d'une table des matières
	- Onglet **Pagination** : souhaite-t-on conserver la pagination du livre original ? Utile si lecture suivie en classe !

Utilisation des expressions régulières (recherche/remplace) dans Word pour rechercher toutes les pages et les mettre en « Titre 6 » : Rechercher toutes les expressions qui commencent (<) par Page suivies d'au moins (@) un chiffre entre 0 et 9. Remplacer par le résultat de la recherche (^&) en Titre 6

- Onglet **Apparence** : choix de la feuille de style (css) (Taille des titres, soustitres, police par défaut etc.)
- Menu **Préférences** : Très utile pour définir les propriétés par défaut!

Vérifier notre fichier EPUB avec des logiciels de lecture (gratuits)

- Thorium [https://www.edrlab.org/software/Thorium-reader/](https://www.edrlab.org/software/thorium-reader/)
- Calibre<https://calibre-ebook.com/fr/download>

### <span id="page-7-0"></span>**Conclusion**

Premiers pas dans la réalisation

#### **Formation nécessaire**

• pour appréhender les différents formats de fichiers pour se lancer dans les premières réalisations

• Nécessité de réaliser plusieurs ouvrages pour avoir des premières connaissances et nous perfectionner

#### **Projet**

créer FACILEMENT nos propres feuilles de style (stage avec étudiants en informatique (Automne 2021) : générer facilement une nouvelle feuille de style dans un fichier EPUB déjà existant)

<span id="page-8-0"></span>—

# Échanges après présentation

#### **Pourquoi comment ?**

Thorium + Dolphin Easy reader pour les usagers Thorium + Dolphin Easy reader + Calibre pour transcripteurs

Midi de l'échange = réunions mutualisation info entre pros  $\rightarrow$  présentation possibilité du Epub aux autres services (enseignants, éducateurs…). Nécessité de décider ce changement en équipe pluri, car transcripteurs ne sont pas prescripteurs et aussi tests avec usagers

argument :mise en page qui s'adapte à la taille de l'écran évite balayage pour utilisateurs de gros K

#### **Logiciels ?**

- utilisation de WordtoEpub car permet de récupérer base de romans déjà en stock sur site Daisy consortium (+ tutos + aide conseil)
- pipeline2 pour xml dtbook de Platon ou serveur Hélène

ex roman :

- structuration titres dans -
- vérificateur accessibilité puis modifications (nb de titres, images non flottantes à aligner sur texte  $+$  texte alternatif)
- WordtoEpub (apparait dans bandeau Word)

pagination : pour conserver pagination original (pas du Word adapté) le plus pratique pour Cécile = titre 6 (même si pb de hiérarchie dans docx) (voir rempla auto avec caractères génériques) (+ modif balise titre 6 et attribution taille / couleur dans feuille de style avec calibre et toujours vérifier avec Thorium aussi pour vérifier si apparence correspond dans les 2)

sinon solution autre = adaptation en police toute petite et respect des pages du doc original dans Word, du coup on peut choisir dans numérotation respect de celles de Word et juste saut de page Word pas marque de paragraphe entre pages donc lecture pas interrompue à chaque page

/!\ codes couleurs html (hexadécimal), sinon pas reconnu par tous les lecteurs*/*navigateurs

#### **Questions**

- pourquoi ne pas styler le titre H6 dans Word ?
- WordtoEpub ne conserve pas les styles de Word, impossible
- comment les élèves lisent-ils ce fichier ?
- tous les internes sont équipés de Thorium
- logiciel pour produire feuilles CSS à tester ? simpleCSS

– Attention par rapport à exemple de SimpleCSS : toujours travailler en unités relatives (= em pour police) pour que tout soit proportionnel

– que des romans ou aussi manuels ?

maths et tableaux ?

– que des romans, pas encore de besoins en maths car les jeunes utilisent odt etc.

– dans cette version de WordtoEpub pas encore les maths, mais recherche en cours donc peut-être dans qq mois.

tableau : prise en charge native, si on a bien fait le tableau dans Word avec un nom etc tout est pris en charge.

#### <span id="page-9-0"></span>14 h 00

#### Possibilités enrichissement Epub

#### **Ludovic OGER et Ludovic BAL – Réseau Canopé Lille**

(voir Epub fourni par Ludovic Bal)

- un Epub est comme un site internet, contenu html
- Epub Canopé propose plusieurs modes de lecture pour les utilisateurs, dont « Braille optimisé »
- Démonstration utilisation sur Thorium (tout ne fonctionnerait pas sur un autre logiciel de lecture, d'où l'importance de connaitre logiciel utilisé par utilisateur, et aussi ses compétences)
- si on veut voir le code on peut prendre fichier et décompresser en zip, (ou ouvrir avec Calibre ou Sigil)

# <span id="page-10-0"></span>Balises html

- Quelques éléments d'enrichissement (les + courants)  $\langle$ i>  $\langle$ b>  $\langle$ u> ; pas suffisant  $\rightarrow$  pas de valeur sémantique Préférer les balises du type : <cite> = titre œuvre etc  $\epsilon$  =  $\epsilon$  = emphase <strong> = importance plus précises mais implique une bonne connaissance des règles orthotypographiques et de leurs valeurs sémantiques.
- Une balise langue par phrase permet un chgt automatique de voix de synthèse / langues de synthèse –> démonstration exemple <> langue
- <span id="page-10-1"></span>• dans html on peut annoter pour s'y retrouver

### Média overlay

- Possible sur Epub 3
- insertion audio, vidéo intégrée dans un Epub / sous-titres / audiodescription etc. ex : le corbeau et le renard (lecture voix humaine récupérée internet  $\rightarrow$  synchronisation voix/texte)

### <span id="page-10-2"></span>Masquage accessible

ex : permet de remplacer un graphique par un tableau accessible, ou listes, etc (plus intéressant qu'une simple description car peut contenir plus que du texte linéaire navigation plus facile que dans un texte alternatif classique) (pb démo tableau car incompatibilité NVDA/Zoom)

### <span id="page-10-3"></span>Fonction braille unicode

spécificité Canopé, mode optimisé pour le braille (permet de lire certains caractères non reconnus par lecteur d'écran – caractères phonétique par ex)

### <span id="page-10-4"></span>Mathématiques

- équation en mathML
- le mode braille optimisé permet affichage braille mathématique (via role-aria → permet description sémantique d'éléments non définis par html )

# <span id="page-11-0"></span>Aria

Accessible Rich Internet Applications (ARIA) («applications internet riches et accessibles») – attribut qui définit comment rendre le contenu et les applications web accessibles. permet de modifier la sémantique des éléments – transmet des informations structurelles au lecteur d'écran.

### <span id="page-11-1"></span>Interactivité

- possibilité de questionnaire / formulaire avec vérification réponse
- interaction possible de l'élève avec son livre (remettre lettre dans le bon sens etc.)
- <span id="page-11-2"></span>• (repose sur du javascript)

### Images SVG - objets vectoriels

- travailler sur calque/élément permet d'utiliser plus facilement chaque élément
- possibilité de donner une feuille de style (CSS) sur svg par élément (couleur / taille / etc.)  $\rightarrow$  personnalisation
- nécessite de bien structurer document pour pouvoir se repérer ensuite (nommer calques, etc.)
- pas de perte de qualité (zoom très précis)
- intégration description
- exemple Émile et la chauve-souris / animation /
- exemple du bonhomme, changement de styles, éléments interchangeables
- transposable sur carte géo, schéma etc.
	- code svg / exporter svg
	- $\circ$  calques = q id
- balises animation :
	- animate
	- animate transform
	- animate motion

#### **ex : Émile veut une chauve-souris - LDQR**

- paramétrage détails image ou pas, couleurs, etc.
- paramétrage texte
- mise en évidence de certains détails ds image, ou zoom
- ailes qui battent, chauve-souris qui vole

### <span id="page-12-0"></span>Notes vrac

- VScode (Visual Studio Code est un éditeur de code) → lien dans doc
- éditeur équation  $→$  voir lien dans doc
- sortie mathml (à copier dans Epub)
	- sortie braille unicode (valide pour plage braille, même sans connaître les maths en braille)
	- chimie aussi

### <span id="page-12-1"></span>Conclusion

<span id="page-12-2"></span>« tout le monde peut le faire » juste question de temps !!!

## **Questions**

- animations SVG testées avec élèves ?
- pas possible car Canopé ne fait plus contenu directement pour élèves,
- Sons ?

– sons programmés au moment du clic, avec programmation, pas de balise directement dans svg.

- comment est défini le mouvement ?
- un calque aussi pour dessin du mouvement
- on peut embarquer 2 images différentes dans un Epub, 1 pour relief et 1 pour GK

– comme pour roman dans exemple Cécile, on peut avoir feuilles de style pour différentes adaptations, peut-on récupérer chaque version, et l'imprimer ?

- Epub pour lire, pdf pour imprimer, pb format parfois
- conversion avec calibre en pdf, plus ou moins réussi, et on choisit format sortie
- appli spécifique pour piloter export pdf à partir de Epub

– besoin format pivot, on en parle depuis si longtemps, 1 seule préparation et sortie dans les formats nécessaires pour tous types d'utilisateurs

– Attention, tout dépend du contenu aussi, Epub qui contient uniquement images de page

- = pas la même chose
- D'où question de norme, et de certification accessibilité
- Et compréhension de Epub accessible, pas pour un seul handicap

– Accessibilité pas toujours traitée au départ, souvent ajoutée après. Conception universelle = accessible nativement, dès le départ, pour tous – (le direct peut parfois nécessiter mise en accessibilité quand conception universelle pas possible)

– quand nous intervenons au début de la chaine, on conçoit de manière universelle, mais notion accessibilité pas bien comprise par les maquettistes dans d'autres départements (Canopé est éditeur) les descriptions d'images devraient être faites par les auteurs / éditeurs de départ pour choisir infos à faire passer, mais pas souvent le cas.

– mais parfois intention de l'utilisateur (enseignant) peut être différente, utilisation dans un autre contexte

- mais ça ferait une base, pour commencer
- il y a quelques années on évoquait Epub 4 pour BD, avec vos outils c'est déjà possible ?

– pas vraiment, discussion sur rapport avec animation, dessin animé, car déjà éloigné de l'illustration

– les chercheurs pensaient que ça se rapprochait du jeu, que c'était moins une explication de l'illustration

– sur la BD il y a une chose particulière, la mise en page donne de l'information, compliqué de toucher à la structure narrative, et difficile de demander SVG aux dessinateurs

- Il y a le projet Divina chez Edrlab
- <span id="page-13-0"></span>– Travaille en mode strip, mais on perd dimension tabulaire de la page

### 15 h 30

#### Transformations (Epub et XML DTbook)

#### <span id="page-13-1"></span>**Gautier Chomel - Éditadapt**

### Formats pivots

- serpent de mer pour les transcripteurs, depuis 10 ans (plus dixit Mélika) ; néanmoins des progrès mesurables.
- Nécessité utilisation format pivot, à partir si possible de compétences des transcripteurs, traitement de texte les plus courants  $\rightarrow$  arrivée de logiciels tg WordtoEpub (Daisy consortium), facilite le travail en intégrant des outils déjà utilisé par les transcripteurs (MS Word).
- Format pivot = aussi recherche de ne pas re-traiter même ouvrage pour versions différentes
- Format pivot s'applique au texte comme à l'image, (cf Cécile et les Ludo)
- Problématiques similaires éditeurs / transcripteurs
- Dans l'édition, ce sont les compositeurs (prestataires externes) qui maîtrisent le mieux les formats pivots

#### **Format .docx**

• En réalité Word produit du docx, qui est un format balisé et déjà en soit un format pivot. Toute la problématique consiste à définir une façon commune d'utiliser le docx dans des bonnes pratiques. (macro, modèles de documents)

- on l'utilise déjà sans s'en rendre compte, quand on utilise le format docx (même si doc est mieux accepté par DBT)
- niveaux de titres dans Word = déjà du balisage, et avec vérification Epubcheck également
- travail dans traitement de texte implique certaines règles communes pour en faire format pivot
- tout le monde n'apprend pas à l'utiliser de la même façon (on a des usages qui sortent de la fonctionnalité du format pivot = biais d'usage)  $\rightarrow$  changer les habitudes pour atteindre niveau de structuration élevé
- dans certains centres (BT), poussé assez loin, avec modèles de documents, macro (= programmation)...
- MAIS limitation = format propriétaire (Microsoft)

#### **Format .odt**

- On pourrait passer à odt, format ouvert, recommandé en France comme format bureautique par le Référentiel Général d'Interopérabilité (RGI) car a priori seul format garantissant la pérennité de l'accès aux données
- De nbreux logiciels : LibreOffice, OpenOffice, Corel WordPerfect, Planamesa NeoOffice, Apple TextEdit, AbiSource AbiWord, IBM Lotus Notes etc.
- LibreOffice Writer plus complet et plus « carré » que Word mais compliqué de changer les habitudes des acteurs au niveau mondial, sans compter la puissance commerciale de Microsoft.

#### **En France**

- obstacle = multitude des acteurs de l'édition adaptés, contrairement à Scandinavie, où avait pu naître projet commun (format Daisy) car un seul acteur public en charge des adaptations pour DV.
- normes et usages différents en France, transcription pas du tout centralisée (>50 centres de transcription) = richesse mais aussi difficulté de normalisation.
- peu d'espaces pour de dialogues pour les professionnels de l'adaptation (depuis 2015 une liste de discussion, 2017 création ATAF offre un espace aux transcripteurs pour communiquer et échanger, ainsi mettre en place une façon de faire commune.)
- Ne pas attendre que toutes les décisions de changement de pratiques viennent d'en haut, il faut être acteurs du changement et provoquer des avancées par l'échange et la mutualisation

#### **Format Epub**

• Dans la recherche d'un format pivot, Epub peut donner l'impression d'être un candidat valable

- peut être lu par DV, transformable en docx avec Calibre ou Codex pour reprendre flux de travail habituel
- $\bullet$  contenu Epub = html

#### **Format html**

- on peut le manipuler et les ressources sont mondiales. Attention, tous les outils ne se valent pas, et certains ajoutent complexité notamment pour forcer à les utiliser par la suite, (cf certains convertisseurs)
- ou encore une limite,  $\rightarrow$  développé de façon bénévole (WordtoEpub) /!\ pérennisation

#### **Format XML**

- finalité transcripteurs = publier documents (sous forme imprimée, braille gros K, ou numérique accessible)  $\rightarrow$  à rapprocher des éditeurs
- certaines organisations (Braillenet, AVH, GIAA) ont des logiciels pour produire automatiquement xml à partir fichiers éditeurs, mais nécessitent connaissances spécifiques de code et parfois interventions de techniciens informatiques pour débugger
- Ces associations n'autorisent pas l'accès aux logiciels, mais partagent les fichiers produits (via Platon pour le XML DTBook).

#### **Format XML DTbook**

- Consortium Daisy conçoit outils de production pour xml
	- **Daisy Pipeline 2** permet la conversion de XML DTBook vers différents formats via différents scripts
	- parmi ceux-ci, le script **DTBook to rtf** (choix table des matières et numéros de page) permet d'utiliser les fichiers que Braillenet dépose sur Platon produit à partir des fichiers éditeurs
- ce format est un format contraint, les outils développés par Consortium Daisy ou par ses partenaires, répondent à des normes
- page outils sur site Consortium Daisy (Pipeline 2 est le plus simple)
- depuis février 2021 nouvel outil → **Save as Daisy** (Daisy consortium) extension MS Word pour produire FullDaisy et/ou XML DTBook
- avec ces outils, XML DTBOOK peut être considéré comme format pivot en France, pour production braille, GK, numérique ; c'est déjà le cas aux USA, en Europe du Nord, en Inde, au Japon.

### <span id="page-15-0"></span>**Ouestions**

– limite maquette simple / maquette complexe ? peut-on traiter des numérotations de ligne et notes de bas de page

– fonctionnalité notes dans Word traitable

numérotation de ligne = question aussi pour les adaptations papier (si on traite avec CSS, on renumérote) donc choix pédagogique

même question que Cécile ce matin pour les numéros de pages originales, qui avait dû intégrer cette info dans contenu à la demande de l'enseignant, sans doute même solution – les éditeurs vont se poser cette question eux-mêmes car ils sortent désormais les livres en Epub ? exemple des pads, qui sont numérotés en paragraphe, qui ne varient pas selon la taille de l'écran.

– on peut juste aller à la ligne en fin de ligne, = retrait négatif (comme pour poésie)

– Oui, mais on multiplie les marques de paragraphe dans le code. Mais c'est vrai qu'on n'aura à le faire qu'une seule fois.

– on ne sait pas vraiment où est la frontière, ça va dépendre des éditeurs, qui vont choisir et sont en réflexion et demandent conseils des spécialistes

les transcripteurs ont une habitude de simplification de la mise en forme, et cette expérience de présenter un contenu pédagogique en le linéarisant

les éditeurs sont bloqués par leur habitude de voyants, alors que nous avons déjà cette pratique, et nous savons répondre aux besoins des utilisateurs avec communication avec équipe pédagogique

– dans un Epub on pourrait imaginer une bascule entre texte avec lignes décalées et texte en prose ordinaire pour faciliter la lecture fluide, pour que l'utilisateur fasse son choix

– concrètement si un fichier éditeur comporte des lignes numérotées, comment le XML DTbook donnera-t-il l'information ?

– jamais vu, mais probablement dans contenu et c'est peut-être considéré comme contenu complexe ;

plus on en traitera, plus il y aura de demandes, plus ça progressera

cercle vertueux et participation au progrès en cours. On en revient à la nécessité de dialogue et de partage entre les professionnels de l'édition adaptée ;

<span id="page-16-0"></span>échanges riches à poursuivre pendant l'année au sein de l'association.

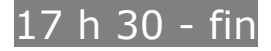